# Admin Interface for the OSCORE Group Manager

draft-ietf-ace-oscore-gm-admin-01

Marco Tiloca, RISE Rikard Höglund, RISE Peter van der Stok Francesca Palombini, Ericsson Klaus Hartke, Ericsson

IETF 109, ACE WG, November 18<sup>th</sup>, 2020

#### Recap

> Admin interface at the OSCORE Group Manager

- Create and configure an OSCORE group, before a first joining can start
- Same collection pattern intended for the CoAP pub-sub Broker
- Supporting both: i) Link Format and CBOR ; ii) CoRAL
- > Two new types of resources at the Group Manager
  - A single group-collection resource, at /manage
  - One group-configuration resource per group, at /manage/GROUPNAME
- > Also using ACE for authentication and authorization
  - The Administrator is the Client
  - The Group Manager is the Resource Server
  - For secure communication, use transport profiles of ACE

#### Overview

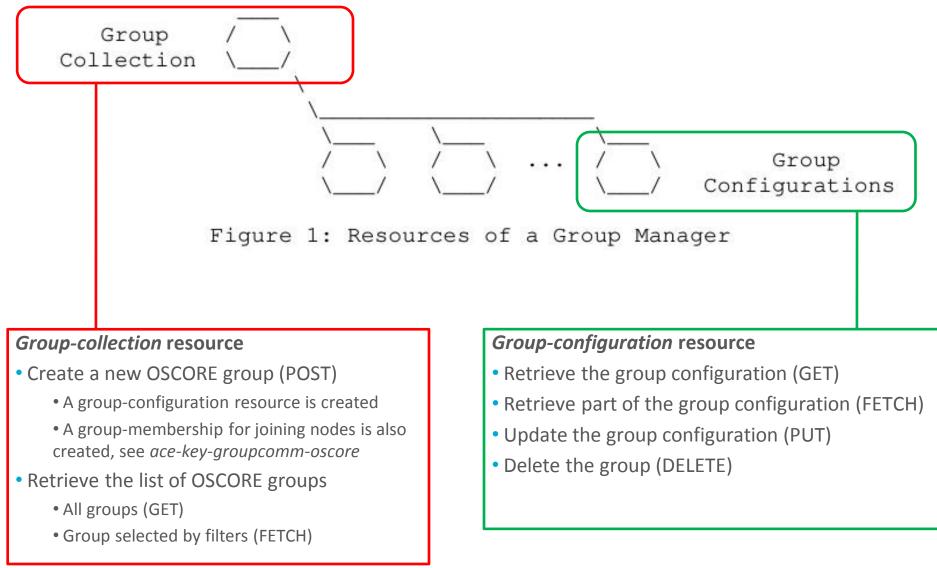

### Selected updates from -01

> Covered also the pairwise mode of Group OSCORE

- Added configuration parameters
  - > 'pairwise\_mode', as true or false
  - > 'ecdh\_alg', 'ecdh\_params', 'ecdh\_key\_params'
- Default values defines in *ace-key-groupcomm-oscore*
- > FETCH handler for group-configuration resources
  - Retrieve only some parameters from the group configuration
  - In CBOR: 'conf\_filter' array indicating the requested parameters
  - In CoRAL: one top element per requested parameter

> New and updated examples, both in CBOR and CoRAL

### Selected updates from -01

- > The Group Manager decides the final group name
  - Possibly more constraints than the Administrator knows
  - The Administrator can still suggest a possible name
- > Registered also the names of the application groups
  - All those using by the created OSCORE group
  - Added as status parameters in the group configuration
  - Suggested already in the "CoRAL and forms" discussion [1]
  - The Group Manager is also aware of application groups
    - > Assumed when registering the OSCORE Group to the RD [2]

[1] <u>https://mailarchive.ietf.org/arch/msg/core/BoYGYmEpJMUS8bk4PNHOEaFFcdU/</u>
 [2] <u>https://mailarchive.ietf.org/arch/msg/core/h62d2c2mYmG43ykz52KvbbEpgDc/</u>

### Selected updates from -01

- > Guidance on registering the OSCORE group to the RD
  - The Group Manager (recommended) or the Administrator can do it
  - Now the names of application groups are surely known
    - > Values of target attributes, in registered links to join the OSCORE group
  - Aligned with *draft-tiloca-core-oscore-discovery*

> Registered also the resource type rt=core.osc.gconf

- Identifying the group configuration resources
- Also added as status parameter in the group configuration

| Value<br>      | Description                                                | Reference         |
|----------------|------------------------------------------------------------|-------------------|
| core.osc.gcoll | Group-collection resource<br>of an OSCORE Group Manager    | [[this document]] |
| core.osc.gconf | Group-configuration resource<br>of an OSCORE Group Manager | [[this document]] |

#### Summary and next steps

> Admin interface at the OSCORE Group Manager

- Create and delete OSCORE groups; set and retrieve configurations
- Support for both i) Link Format and CBOR ; ii) CoRAL
- > Next steps
  - PATCH, to selectively update a group configuration
  - Format of scope, using AIF and patterns for group names
    - > Allow some actions to administrators that did <u>not</u> create the group [1]
  - More info in response payloads, as CoRAL forms [2]
    - > Guidance on group creation and other possible operations
    - > In a 4.00 response, what went wrong and how to fix things

[1] <u>https://mailarchive.ietf.org/arch/msg/ace/gLr5NgAURoi5P9f6RcgHkL2jFr8/</u>
 [2] <u>https://mailarchive.ietf.org/arch/msg/core/BoYGYmEpJMUS8bk4PNHOEaFFcdU/</u>

## Thank you! Comments/questions?

https://gitlab.com/crimson84/draft-tiloca-ace-oscore-gm-admin

### Backup

### Group-collection resource

#### **> GET**

- Retrieve the full list of existing OSCORE groups

- In fact, the list of links to the respective group-configuration resource

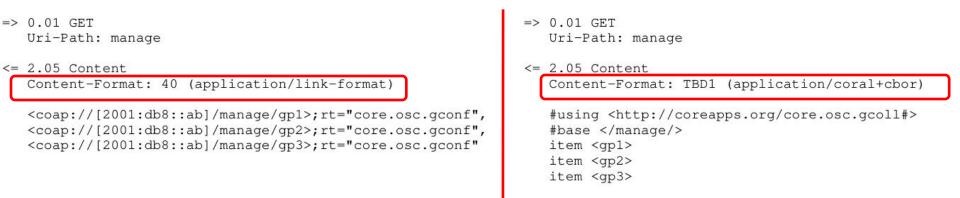

### Group-collection resource

#### > FETCH

- Retrieve a partial list of existing OSCORE groups, by filter criteria
- In fact, the list of links to the respective group-configuration resource

н.

| <pre>=&gt; 0.05 FETCH     Uri-Path: manage     Content-Format: TBD2 (application/ace-groupcomm+cbor)</pre>                                                                                                    | <pre>=&gt; 0.05 FETCH    Uri-Path: manage    Content-Format: TBD1 (application/coral+cbor)</pre>                                                                                                    |
|----------------------------------------------------------------------------------------------------|----------------------------------------------------------------------------------------------------|
| <pre>{     "alg" : 10,     "hkdf" : 5 } &lt;= 2.05 Content Content-Format: 40 (application/link-format)     <coap: [2001:db8::ab]="" gpl="" manage="">;rt="core.osc.gconf",     <coap: [2001:db8::ab]="" gp2="" manage="">;rt="core.osc.gconf",     <coap: [2001:db8::ab]="" gp3="" manage="">;rt="core.osc.gconf"</coap:></coap:></coap:></pre> | <pre>alg 10<br/>hkdf 5<br/>&lt;= 2.05 Content<br/>Content-Format: TBD1 (application/coral+cbor)<br/>#using <http: core.osc.gcoll#="" coreapps.org=""><br/>#base <br/>item <gp1><br/>item <gp2><br/>item <gp3></gp3></gp2></gp1></http:></pre> |

### Group-collection resource

#### > POST

```
- Create a new OSCORE group.
```

- The GM decides the name, if not specified.

```
=> 0.02 POST
```

Uri-Path: manage Content-Format: TBD1 (application/coral+cbor

#using <http://coreapps.org/core.osc.gconf#>
alg 10
hkdf 5
pairwise\_mode True
active True
group\_title "rooms 1 and 2"
app\_group "room1"
app\_group "room2"
as\_uri <coap://as.example.com/token>

<= 2.01 Created Location-Path: manage Location-Path: gp4 Content-Format: TBD1 (application/coral+cbor)

```
#using <http://coreapps.org/core.osc.gconf#>
group_name "gp4"
joining_uri <coap://[2001:db8::ab]/ace-group/gp4/>
as_uri <coap://as.example.com/token>
```

```
=> 0.02 POST
Uri-Path: manage
Content-Format: TBD2 (application/ace-groupcomm+cbor)
{
    "alg": 10,
    "hkdf": 5,
    "pairwise_mode": True,
    "active": True,
    "active": True,
    "group_title": "rooms 1 and 2",
    "app_groups": : ["room1", "room2"],
    "as_uri": "coap://as.example.com/token"
```

```
<= 2.01 Created
Location-Path: manage
Location-Path: gp4
Content-Format: TBD2 (application/ace-groupcomm+cbor)
```

```
{
    "group_name" : "gp4",
    "joining_uri" : "coap://[2001:db8::ab]/ace-group/gp4/",
    "as_uri" : "coap://as.example.com/token"
}
```

#### > The Group Manager

- Creates a new group-configuration resource (for the Administrator)

- Creates a new *group-membership* resource (for joining nodes) IETF 109 | ACE WG | 2020-11-18 | Page 12

#### **> GET**

- Retrieve the full current configuration of the OSCORE group

```
=> 0.01 GET
Uri-Path: manage
Uri-Path: gp4
```

```
<= 2.05 Content
```

Content-Format: TBD2 (application/ace-groupcomm+cbor)

```
"alg" : 10,
"hkdf" : 5,
"cs_alq" : -8,
"cs_params" : [[1], [1, 6]],
"cs_key_params" : [1, 6],
"cs key_enc" : 1,
"pairwise_mode" : True,
"ecdh alq" : -27,
"ecdh_params" : [[1], [1, 6]],
"ecdh_key_params" : [1, 6],
"rt" : "core.osc.gconf",
"active" : True,
"group_name" : "gp4",
"group_title" : "rooms 1 and 2",
"ace-groupcomm-profile" : "coap_group_oscore_app",
"exp" : "1360289224",
"app_groups": : ["room1", "room2"],
"joining uri" : "coap://[2001:db8::ab]/ace-group/gp4/",
"as_uri" : "coap://as.example.com/token"
```

```
=> 0.01 GET
Uri-Path: manage
Uri-Path: gp4
```

```
<= 2.05 Content
Content-Format: TBD1 (application/coral+cbor)
```

#using <http://coreapps.org/core.osc.gconf#> alg 10 hkdf 5 cs alg -8 cs\_params.alg\_capab.key\_type 1 cs\_params.key\_type\_capab.key\_type 1 cs\_params.key\_type\_capab.curve 6 cs\_key\_params.key\_type 1 cs\_key\_params.curve 6 cs\_key\_enc 1 pairwise mode True ecdh\_alg -27 ecdh\_params.alg\_capab.key\_type 1 ecdh\_params.key\_type\_capab.key\_type 1 ecdh\_params.key\_type\_capab.curve 6 ecdh\_key\_params.key\_type 1 ecdh\_key\_params.curve 6 rt "core.osc.gconf", active True group\_name "gp4" group title "rooms 1 and 2" ace-groupcomm-profile "coap\_group\_oscore\_app" exp "1360289224" app\_group "room1" app\_group "room2" joining\_uri <coap://[2001:db8::ab]/ace-group/gp4/> as\_uri <coap://as.example.com/token>

#### **> FETCH**

- Retrieve a selection of the current configuration of the OSCORE group

```
=> 0.05 FETCH
=> 0.05 FETCH
                                                               Uri-Path: manage
   Uri-Path: manage
   Uri-Path: gp4
                                                               Uri-Path: gp4
   Content-Format: TBD2 (application/ace-groupcomm+cbor
                                                              Content-Format: TBD1 (application/coral+cbor
                                                               #using <http://coreapps.org/core.osc.gconf#>
     "conf filter" : ["alg",
                                                               alg
                       "hkdf",
                                                               hkdf
                       "pairwise mode",
                                                               pairwise_mode
                       "active",
                                                               active
                       "group title",
                                                               group_title
                       "app_groups"]
                                                               app_groups
                                                            \leq 2.05 Content
<= 2.05 Content
                                                               Content-Format: TBD1 (application/coral+cbor)
   Content-Format: TBD2 (application/ace-groupcomm+cbor)
                                                               #using <http://coreapps.org/core.osc.gconf#>
                                                               alg 10
     "alg" : 10,
                                                               hkdf 5
     "hkdf" : 5,
                                                               pairwise_mode True
     "pairwise_mode" : True,
                                                               active True
     "active" : True,
                                                               group_title "rooms 1 and 2"
     "group_title" : "rooms 1 and 2",
                                                               app_group "room1"
     "app_groups": : ["room1", "room2"]
                                                               app_group "room2"
```

#### > PUT

- Update the configuration of the OSCORE group

- Default values apply, like when creating the group

```
=> PUT
                                                          => PUT
   Uri-Path: manage
                                                            Uri-Path: manage
   Uri-Path: qp4
                                                            Uri-Path: gp4
   Content-Format: TBD1 (application/coral+cbor)
                                                            Content-Format: TBD2 (application/ace-groupcomm+cbor
   #using <http://coreapps.org/core.osc.gconf#>
   alg 11
                                                               "alg" : 11 ,
   hkdf 5
                                                               "hkdf" : 5
<= 2.04 Changed
   Content-Format: TBD1 (application/coral+cbor)
                                                         <= 2.04 Changed
                                                            Content-Format: TBD2 (application/ace-groupcomm+cbor)
   #using <http://coreapps.org/core.osc.gconf#>
   group_name "gp4"
   joining_uri <coap://[2001:db8::ab]/ace-group/gp4/>
                                                               "group_name" : "gp4",
   as_uri <coap://as.example.com/token>
                                                               "joining_uri" : "coap://[2001:db8::ab]/ace-group/gp4/",
                                                               "as_uri" : "coap://as.example.com/token"
```

#### **> DELETE**

- Delete the OSCORE group

- => DELETE
   Uri-Path: manage
   Uri-Path: gp4
- <= 2.02 Deleted

> The Group Manager

- Deallocates the group-configuration resource
- Deallocates the group-membership resource